## **Connecting to Canvas, Becoming an Observer & Enrolling in Parent University**

## **What & Why?**

Being a Canvas Observer gives parents access to information from student's teachers about class expectations, and a birds eye view of: assigned, submitted and non-submitted assignments as well as teacher-provided feedback to students. Parents can choose to email teachers through Canvas or Aspire.

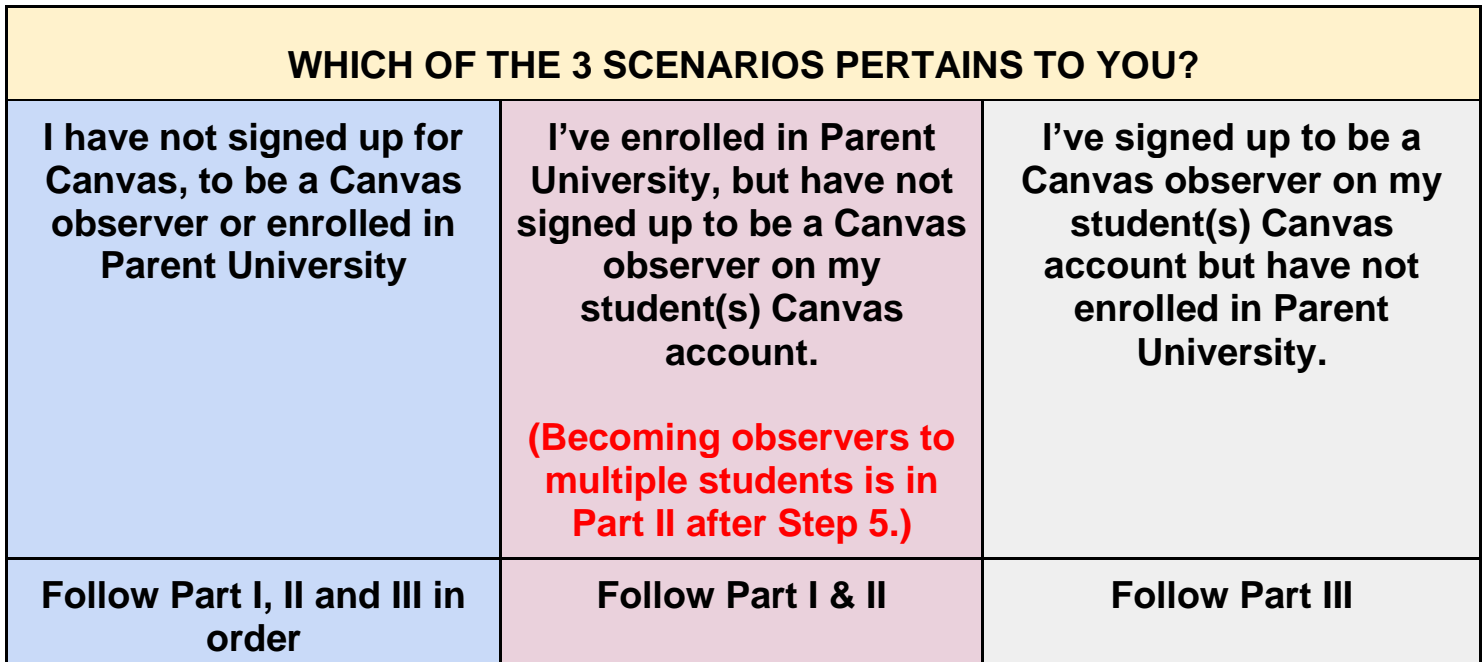

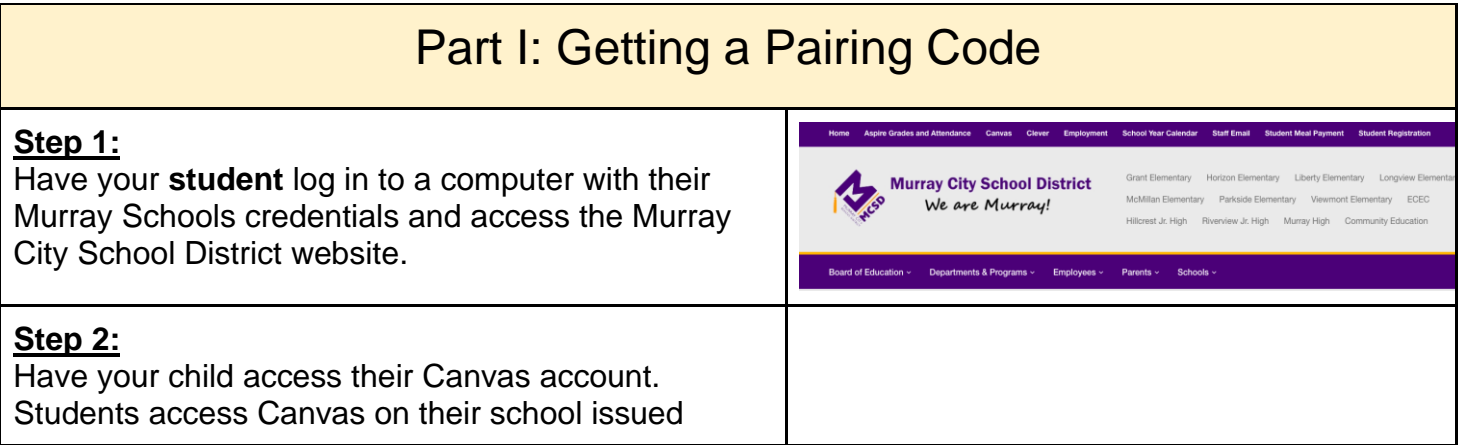

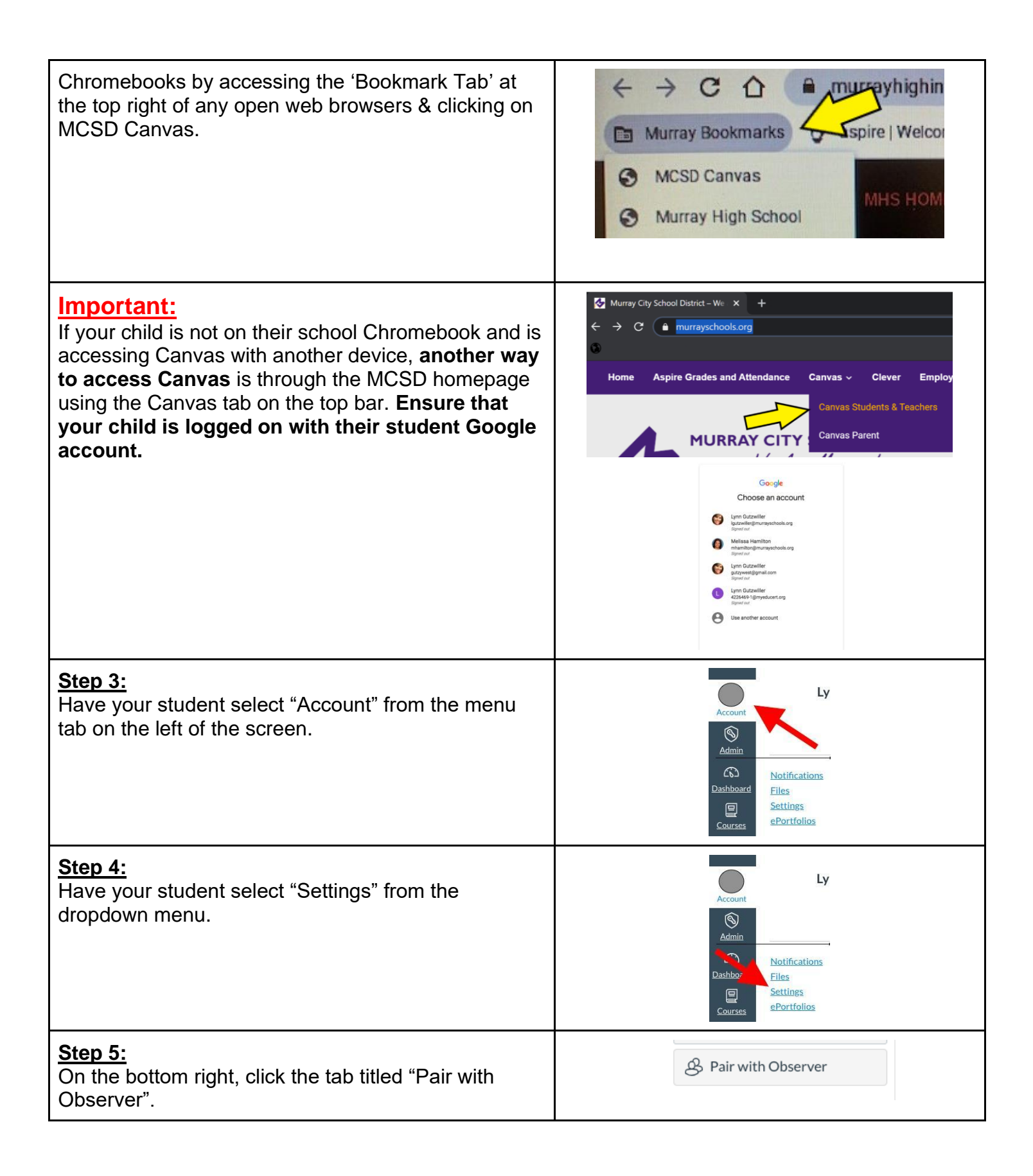

## **Step 6:**

This will generate a pairing code. Please record this code as you complete Part II.

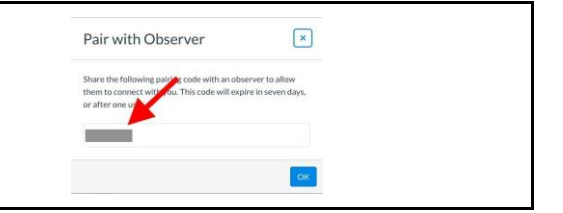

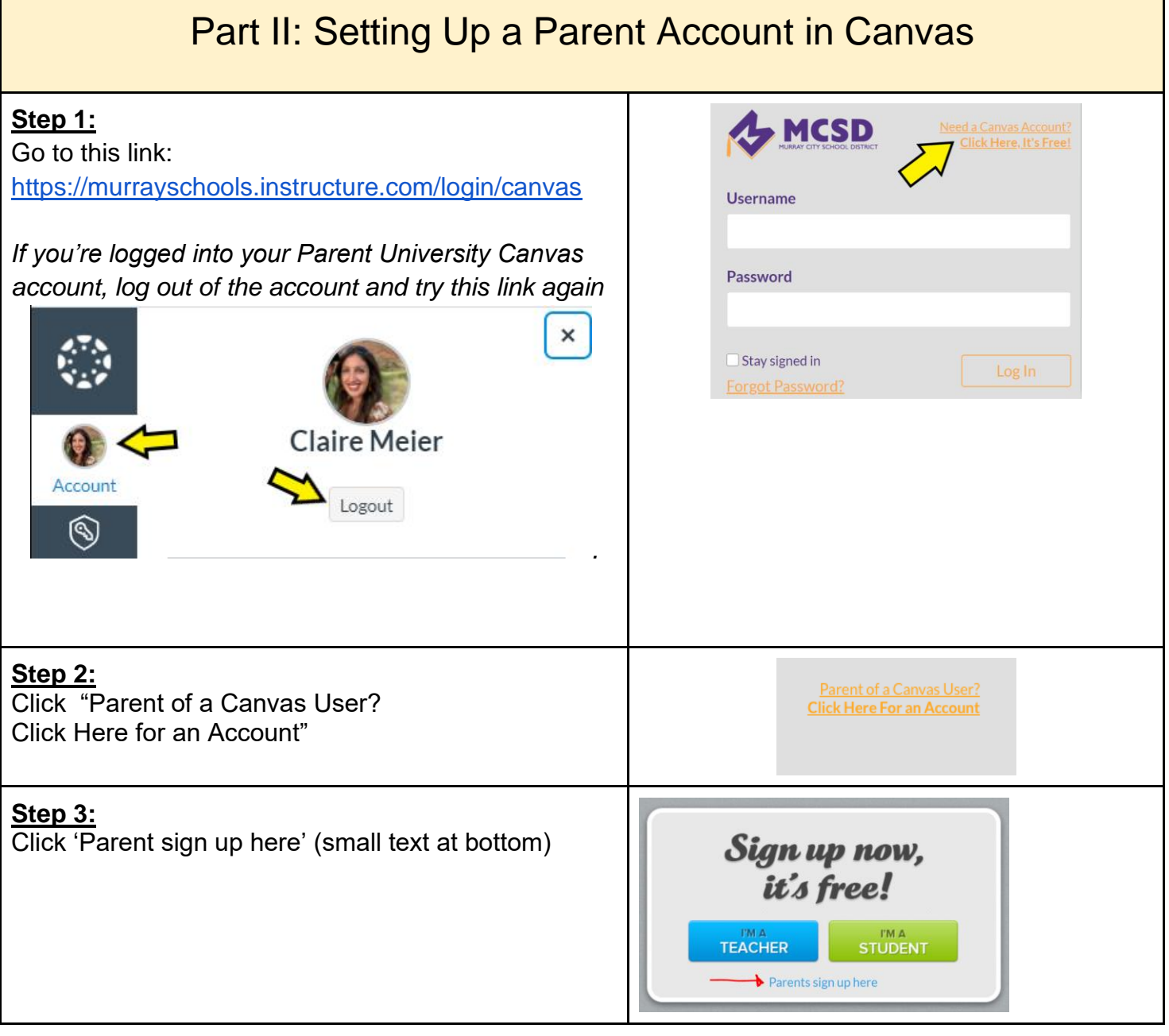

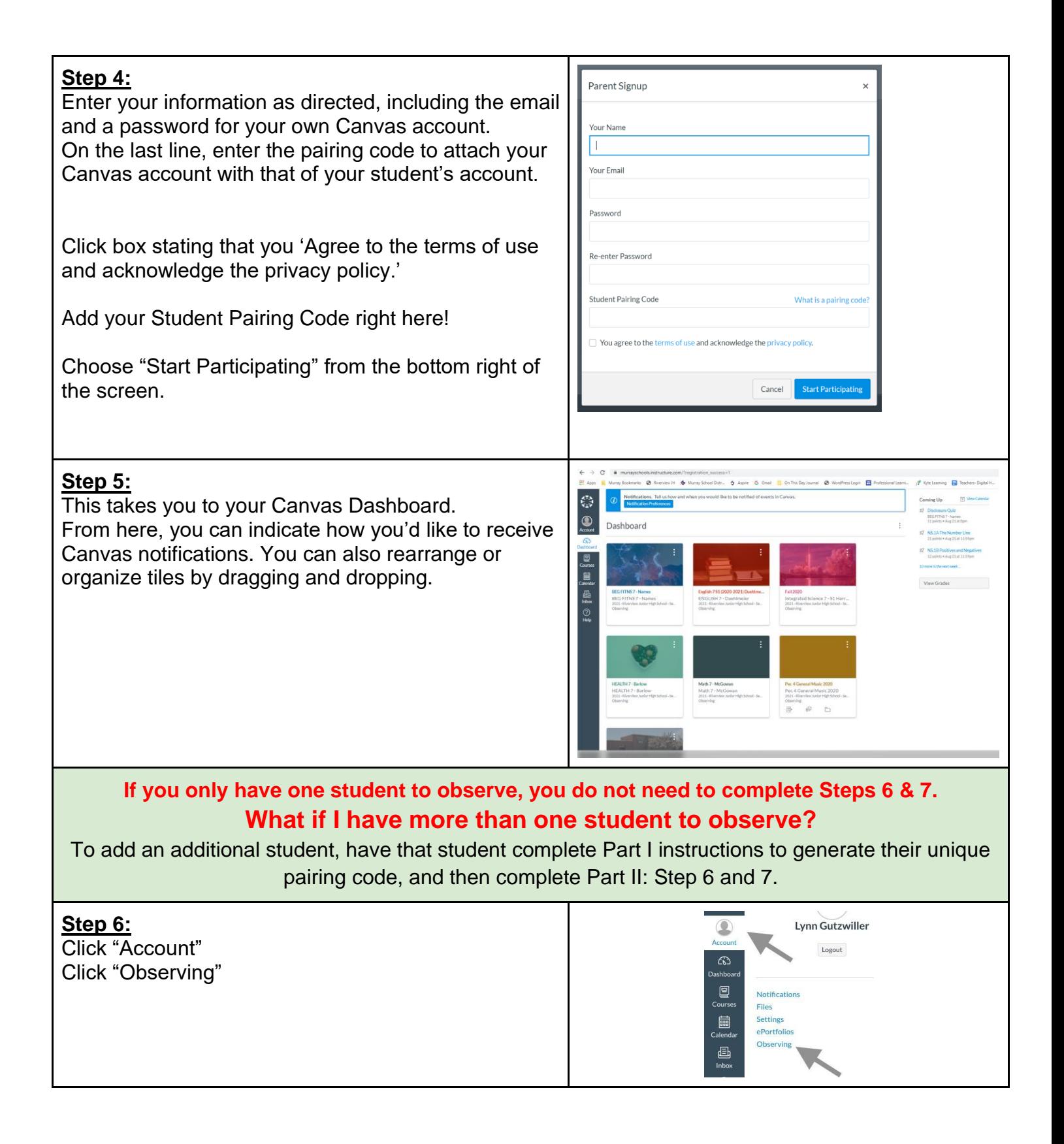

## **Step 7:**

Enter the same pairing code generated to begin observing your student. Click enter. Your student's name should appear under "Students

Being Observed" By refreshing your screen you can now see your son/daughter's classes appear in your Canvas Dashboard.

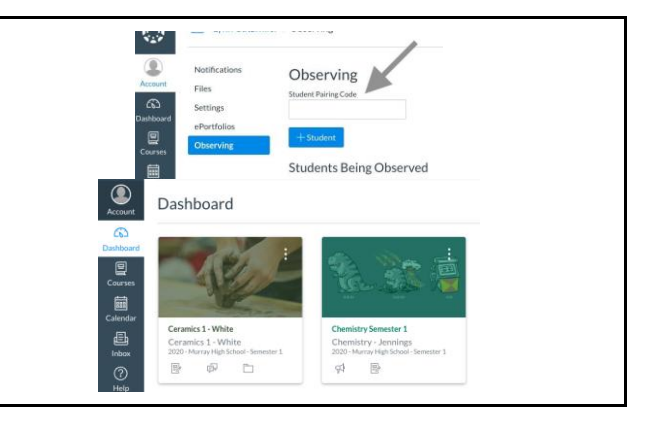

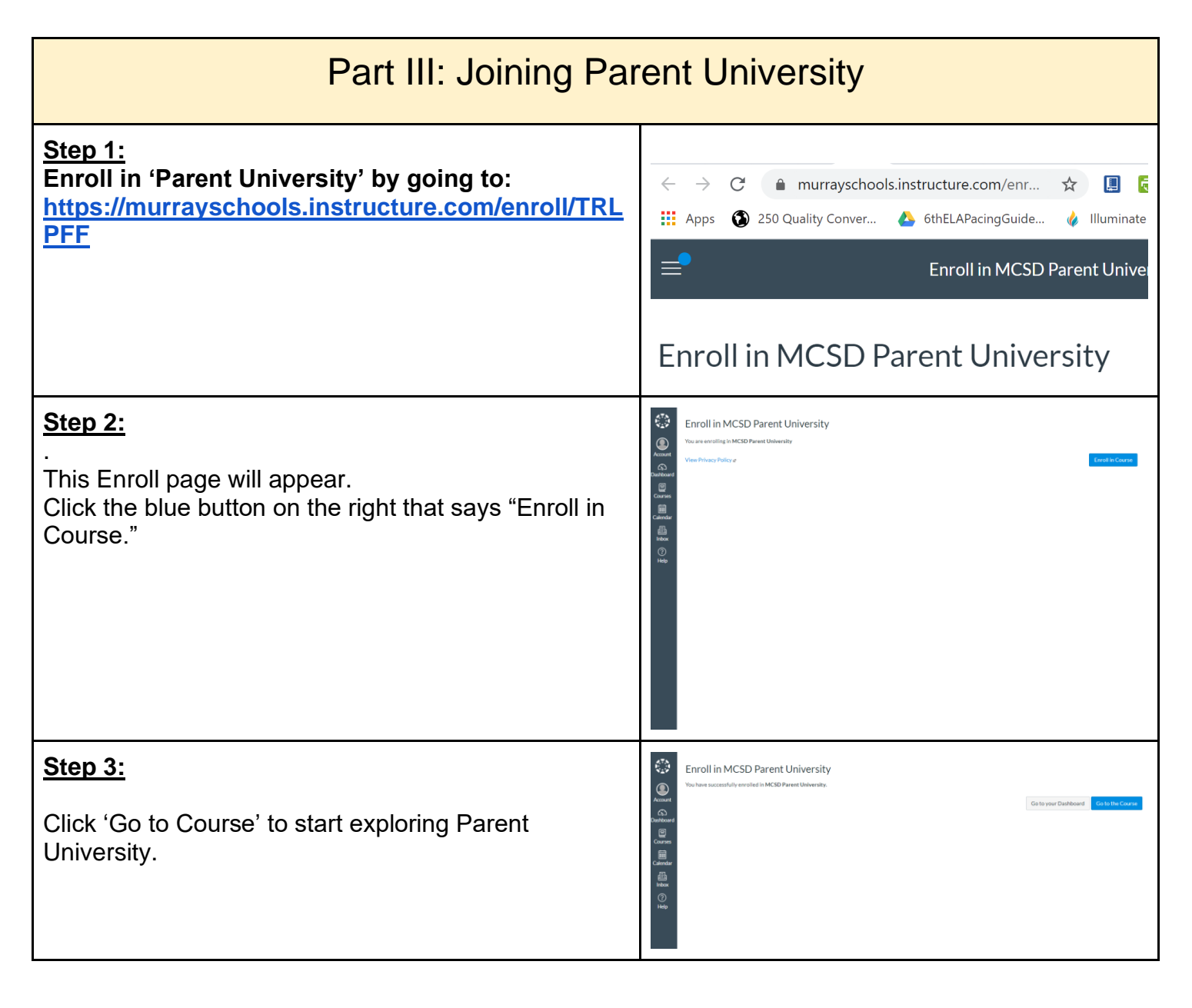

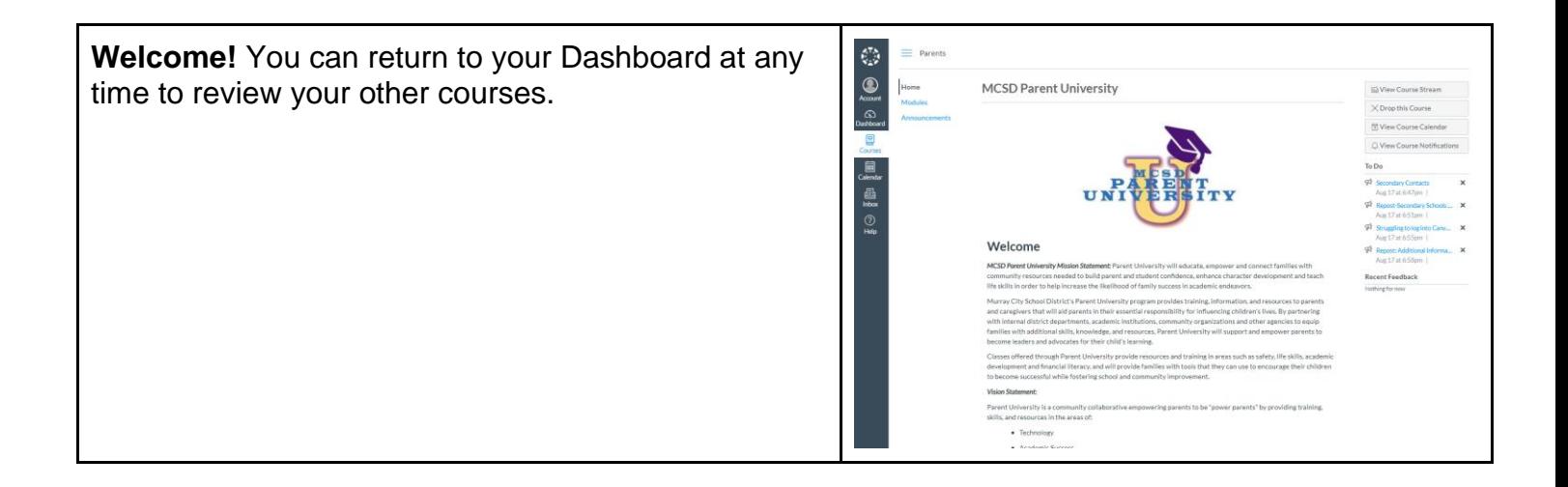